# Quick User Guide to Balancing with FP35 test box. **HEARING INSTURMENT: Cochlear Implant**

FM SYSTEM: Comfort Audio DT20 Ear level receiver(s)

and DM10 transmitter. (With DT20 Programmer).

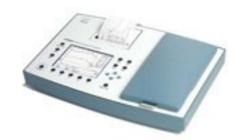

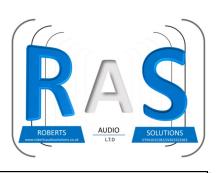

# STEP 1: Setting the test box level

Place coupler and microphone over the speaker in test chamber with lid open. Select F3. Please ensure the room is quiet.

Press LEVEL (F5) Press Start/ Stop and sound will be heard.

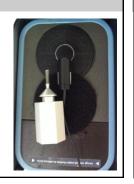

### STEP 2: Attaching the Cochlear Implant

Connect microphone into coupler. Take off cone. Attach processor test lead to coupler (press and twist).

**Leads required:** Freedom: DCTEST2

Cochlear N5/6: DCTEST3

Medel/ Advanced Bonics: DCTEST4

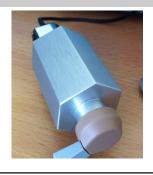

#### STEP 3: Attaching the Cochlear Implant

Switch off processor, connect test lead in to the processor. Switch on processor again.

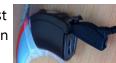

Place processor in chamber. With microphone over centre of test box speaker.

**CLOSE THE LID IF POSSIBLE** 

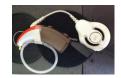

#### STEP 4: Producing Cochlear (reference level)

Press MENU then using cursers DISPLAY and select the FFT SPL press exit. Using cursers adjust input to 60db. Check sound source is DIG SPCH (press and hold F4). Press start/ stop press again to freeze curve.

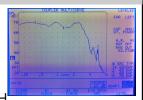

# STEP 5: Check FM system is functioning

Switch on FM system via the top buttons and ensure the transmitters front MUTE BUTTON is disabled.

Turn on the programmer via the top switch.

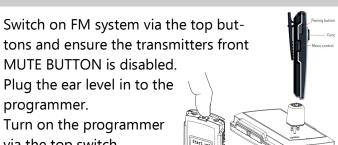

## STEP 6: Check FM system is functioning

Plug in headphones in to the side socket increase volume via the + button until the green line is around a 3rd of the way up. Press the ear level button once. A single beep should be heard then speak in to transmitter to test.

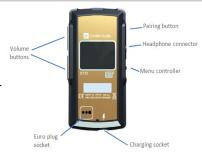

### STEP 7: Setting up for hearing aid

Select the top setting on the Programmer (spanner and screwdriver) Via the Jog wheel.

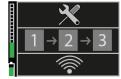

Disable the ear level power button

Insert ear level in to implant.

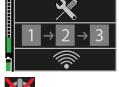

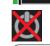

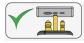

### STEP 7: Placing the transmitter

Place microphone down in chamber on testbox speaker. Press F2 (curve 2) Check input is at 65db. CLOSE THE LID

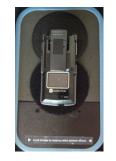

#### STEP 9: Setting up FM neckloop receiver

Press Start/ Stop on the test box. If the level needs increasing insert ear level in to programmer and select the R level. Increase or decrease as necessary. Carry on until the second curve matches the first. Press Start/Stop to freeze second curve

when it is closely matched.

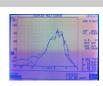

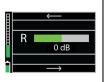